## 1.登錄資訊服務入口網

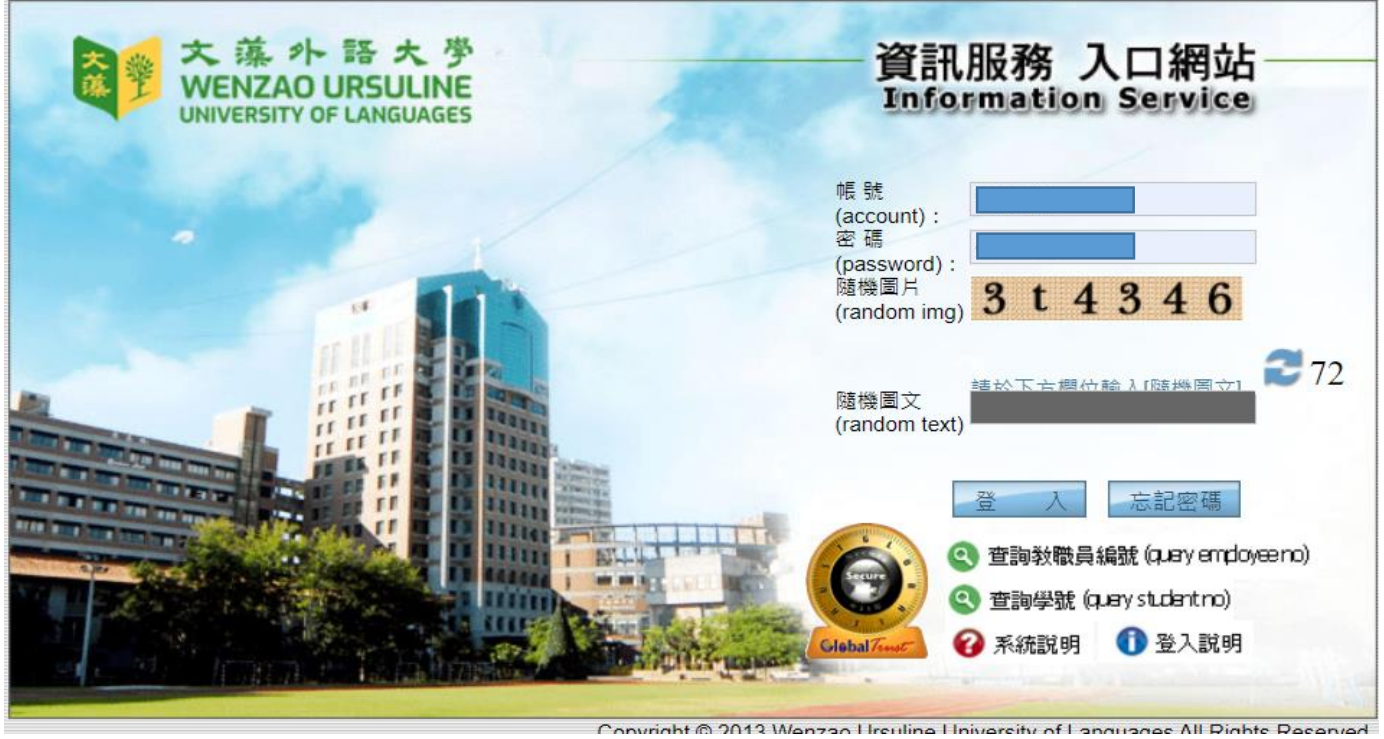

2. 展開左側選單,點選表單簽核作業→學務線上簽核→學生重大集會勤缺簽核,完成簽核後即可完 成貴班學生重大及會勤缺登錄。

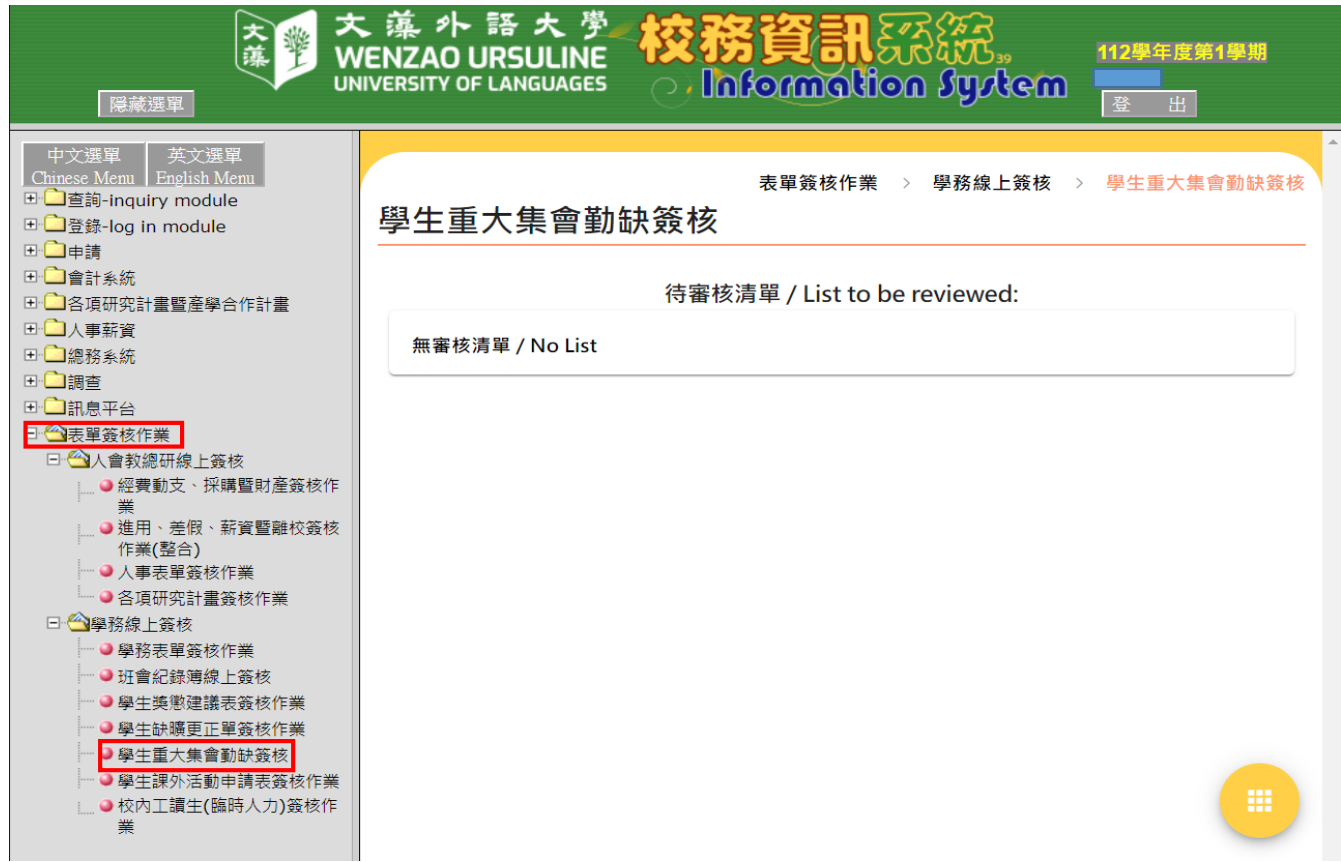